HOME CARE INTAKE AND SCHEDULING FLOW CHART

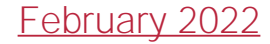

#### Intake Process

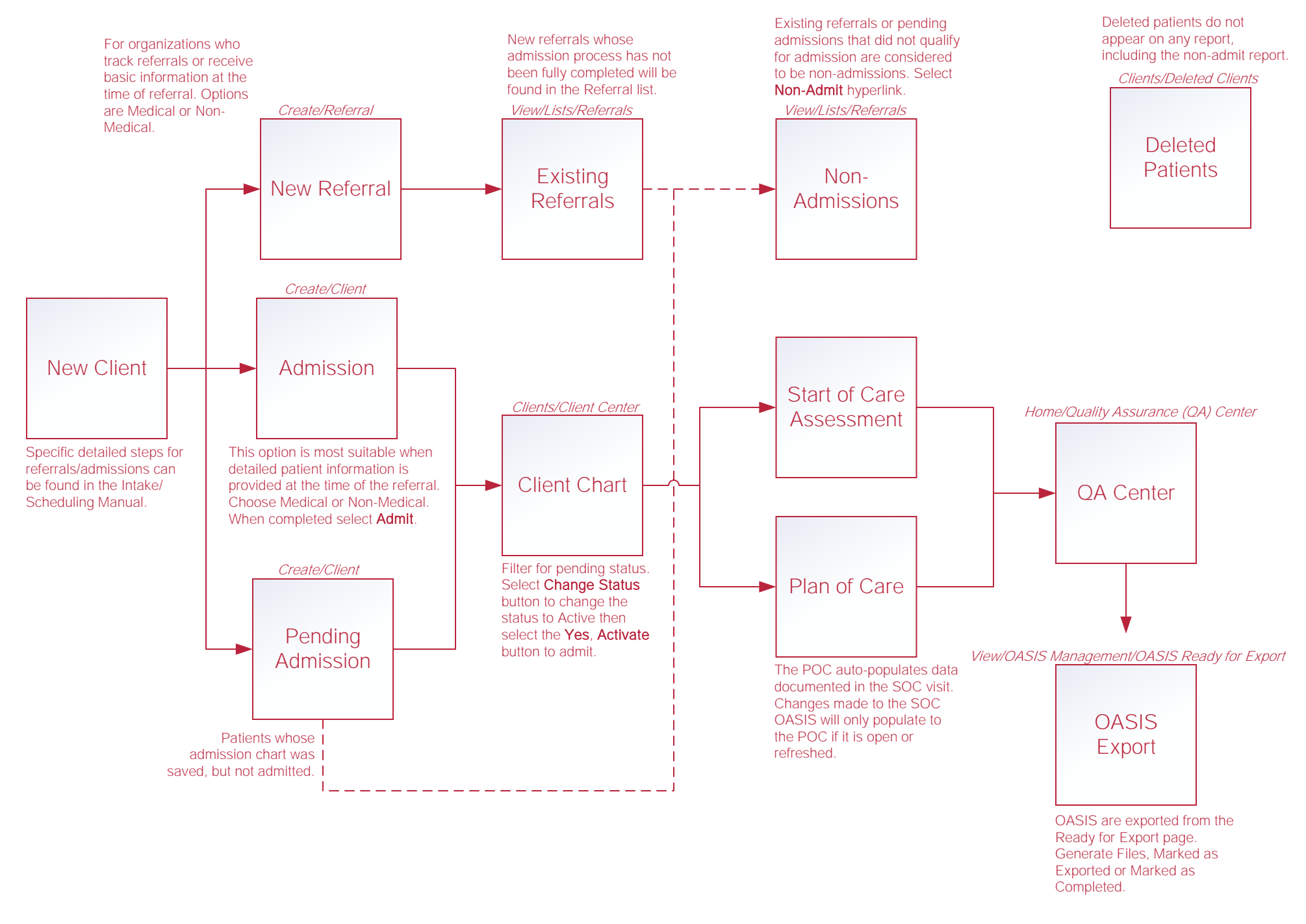

# Scheduling Tasks\*

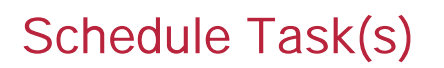

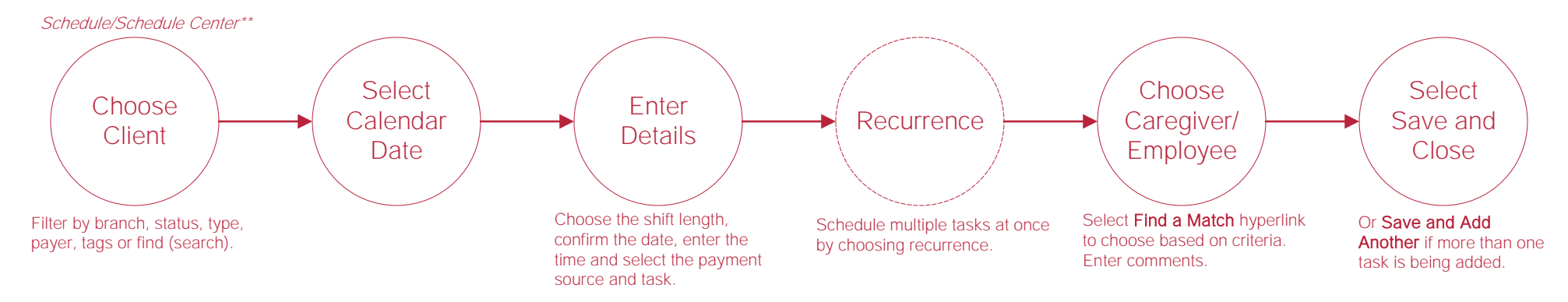

## Reassigning and Deleting Tasks\*

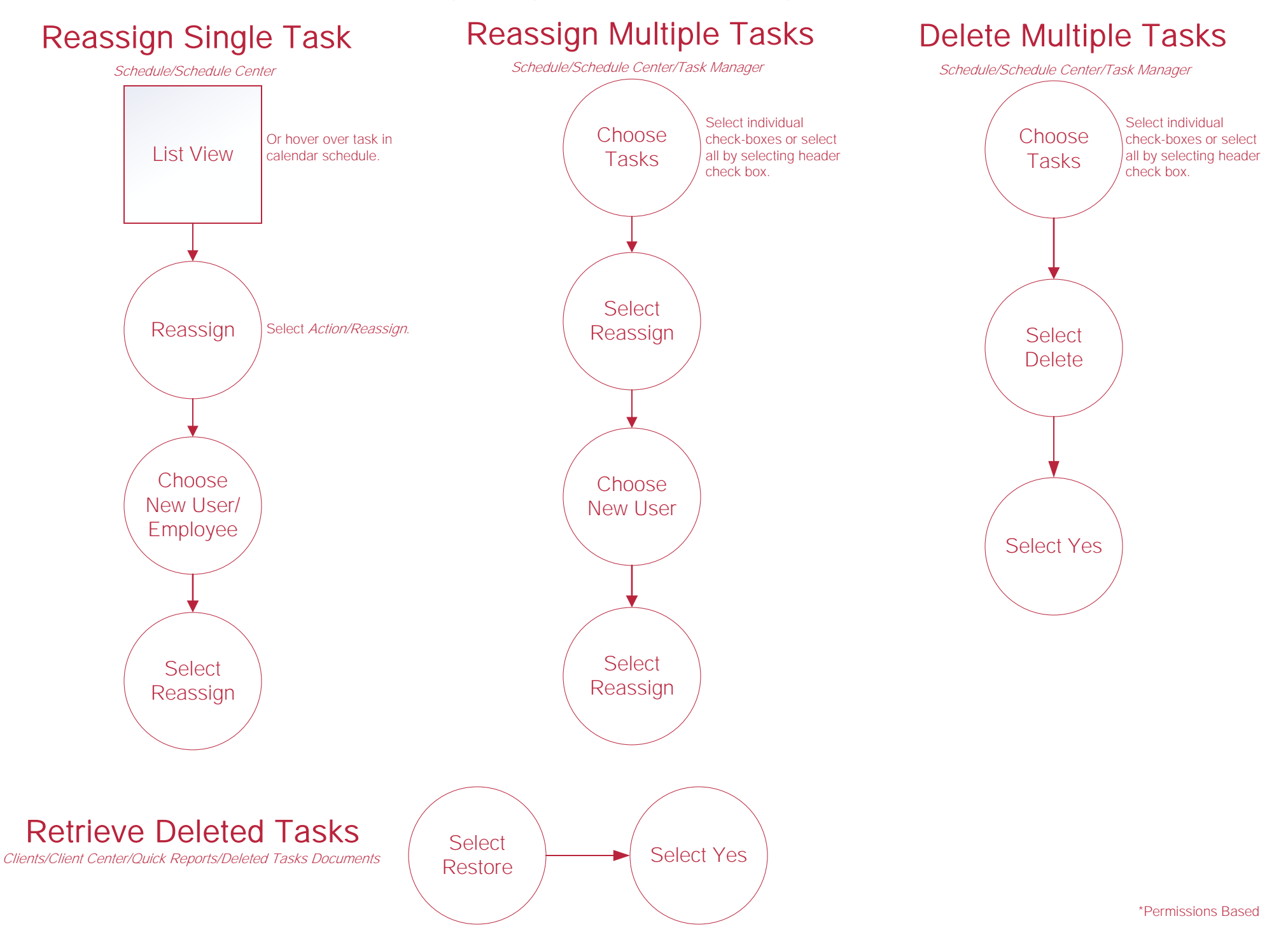

## Authorizations\*

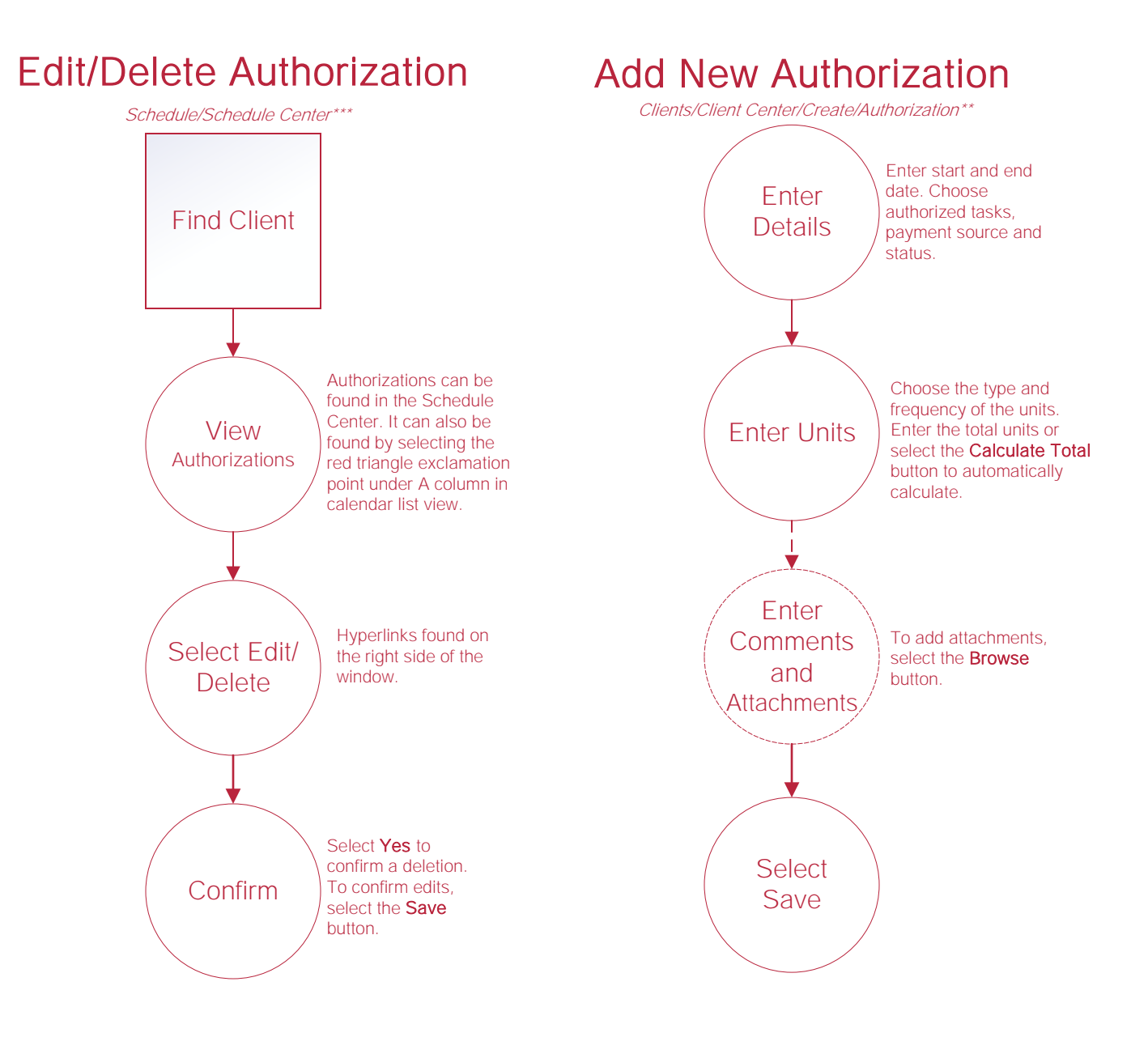

\*Permissions Based \*\*Also found at Create/Authorization or Clients/Client Center/Quick Reports/Authorizations Listing then select Add Authorization button. \*\*\*Also found in *Clients/Client Center/Quick Reports/Authorizations Listing.* 

#### Help Center Process

Help/Help Center Help Center

This center will provide step-by-step instructions on areas of the software, as well as instructional videos.